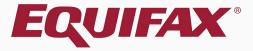

# Guardian I-9 Section 2

### Table of Contents

| 1. | Accessing Section 2         | 3 |
|----|-----------------------------|---|
| 2. | Completing Section 2        | 8 |
| 3. | Signing Section 22          | 4 |
| 4. | Document Retention2         | 7 |
| 5. | Complete & Approve the I-93 | 2 |
| 6. | What's next?4               | 3 |

Guardian provides a variety of I-9 workflows to meet the needs of your organization, and as such there are multiple ways in which Section 2 can be accessed and completed. These workflows include:

- > In-Person
- Employee Portal / Remote Hire with Agent
- > Employee Kiosk

Section 2 may also be accessed from either the **Location Manager** or **Standard Interface**. Please see the related tutorials for guidance on a specific workflow or interface.

From the **Standard Interface**dashboard, the **Top Pending I-9's**Dashboard panel is useful for
accessing incomplete
I-9's. Click the **Date I-9 Created** for
the desired employee.

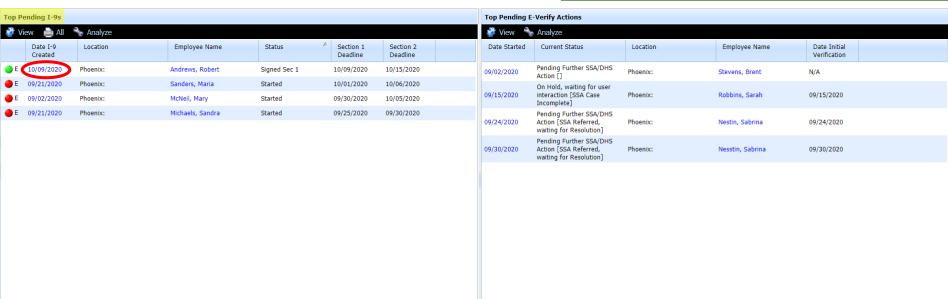

Alternatively, search for the Employee from the **Employees** tab at thetop and open their I-9.

Guardian Denise Moreno 🔻 Search I-9 Forms Dashboard Start I-9 Search Tasks E-Verify Reports Employee Group Type of I-9: Current | Imported Western US > Phoenix Refresh All Location Create New Employee Top Pending I-9s **Top Pending E-Verify Actions** View View Analyze Analyze Date I-9 **Employee Name** Status Section 1 Section 2 Date Started **Current Status** Date Initial Location Location Employee Name Created Deadline Deadline Verification Pending Further SSA/DHS 10/09/2020 Phoenix: Andrews, Robert Signed Sec 1 10/09/2020 10/15/2020 09/02/2020 Phoenix: Stevens, Brent N/A Action [] 09/21/2020 Phoenix: Sanders, Maria Started 10/01/2020 10/06/2020 On Hold, waiting for user 09/15/2020 interaction [SSA Case Phoenix: Robbins, Sarah 09/15/2020 09/02/2020 Phoenix: McNeil, Mary Started 09/30/2020 10/05/2020 Incomplete1 09/21/2020 Phoenix: Michaels, Sandra Started 09/25/2020 09/30/2020 Pending Further SSA/DHS 09/24/2020 Action ISSA Referred. Phoenix: Nestin, Sabrina 09/24/2020 waiting for Resolution1 Pending Further SSA/DHS 09/30/2020 Action ISSA Referred. Phoenix: Nesstin, Sabrina 09/30/2020 waiting for Resolution]

On the employee's I-9 **Details** tab we can see that Section 1 was completed and signed by the employee.

Update and Go Back

Update Info

Go Back

Delete

### Guardian

Dashboard Start I-9 Employee -E-Verify Reports

#### I-9 for Andrews, Robert

→

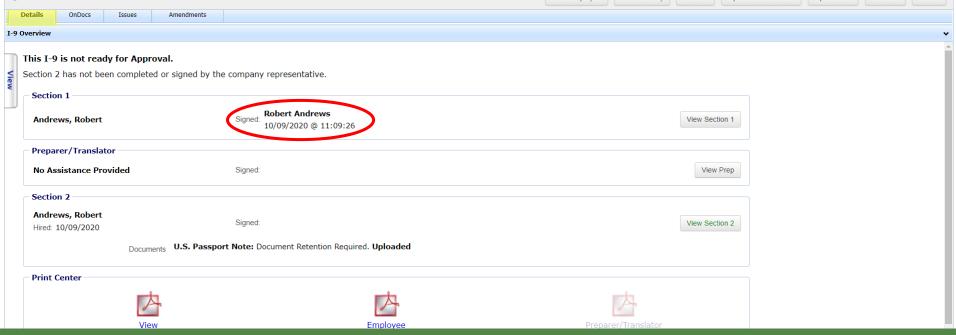

View Employee

View E-Verify

Refresh

### Click the View Section 2 button.

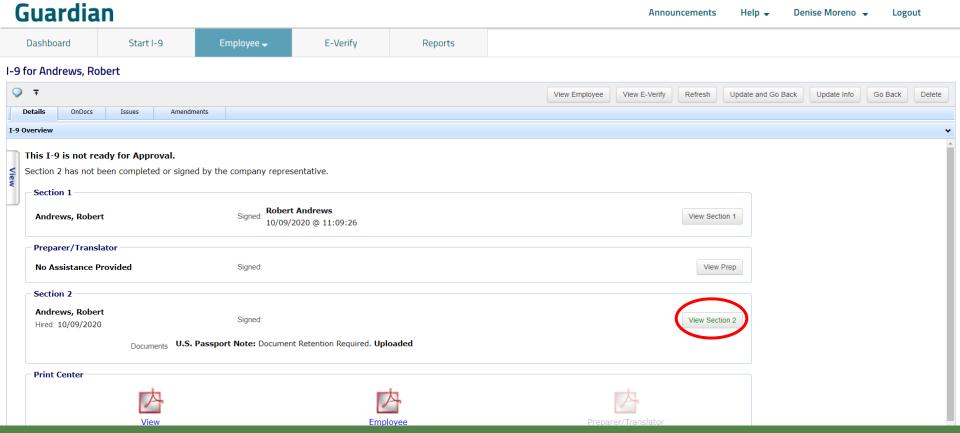

Click **See Details** to view the I-9 information entered by the employee.

ABC Corporation [Details]

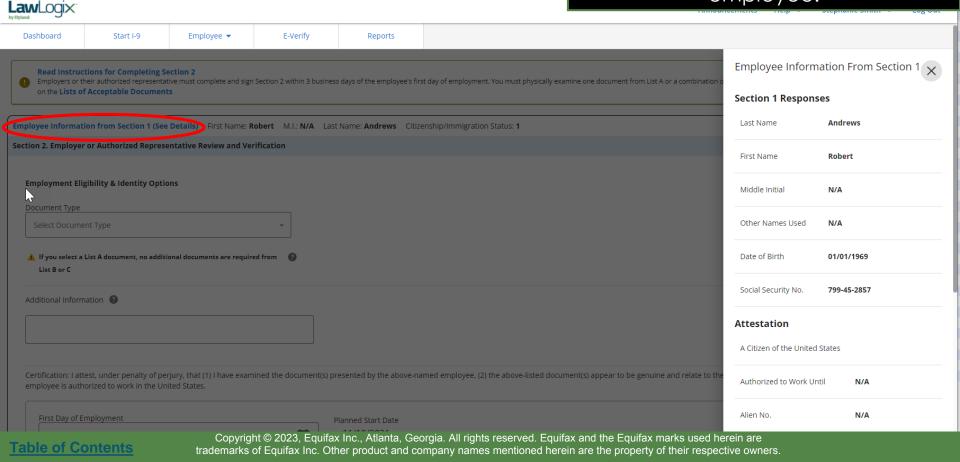

Click **Read Instructions for Completing Section 2** to access
USCIS Form I-9 instructions.

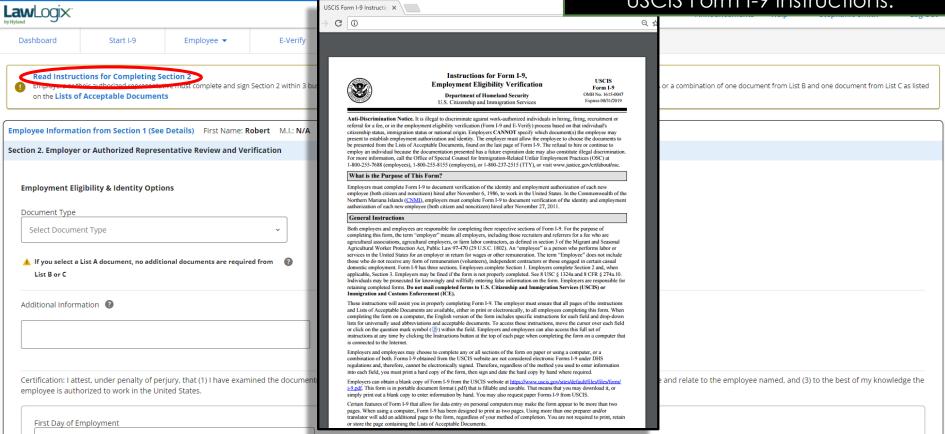

ABC Corporation (Details)

Copyright © 2023, Equifax Inc., Atlanta, Georgia. All rights reserved. Equifax and the Equifax marks used herein are trademarks of Equifax Inc. Other product and company names mentioned herein are the property of their respective owners.

**Law**Logix Dashboard Start I-9 Read Instructions for Completing Section on the Lists of Acceptable Documents Employee Information from Section 1 (See Deta Section 2. Employer or Authorized Representative Employment Eligibility & Identity Options Document Type Select Document Type A If you select a List A document, no additional de List B or C Certification: Lattest, under penalty of periury employee is authorized to work in the United S

ABC Corporation (Details)

### LISTS OF ACCEPTABLE DOCUMENTS All documents must be UNEXPIRED

Employees may present one selection from List A or a combination of one selection from List B and one selection from List C.

#### LIST A LIST B LIST C Documents that Establish **Documents that Establish Documents that Establish Both Identity and** Identity **Employment Authorization** Employment Authorization AND 1. U.S. Passport or U.S. Passport Card Driver's license or ID card issued by a 1. A Social Security Account Number State or outlying possession of the card, unless the card includes one of 2. Permanent Resident Card or Alien United States provided it contains a the following restrictions: Registration Receipt Card (Form I-551) photograph or information such as (1) NOT VALID FOR EMPLOYMENT name, date of birth, gender, height, eve 3. Foreign passport that contains a (2) VALID FOR WORK ONLY WITH color, and address temporary I-551 stamp or temporary INS AUTHORIZATION I-551 printed notation on a machine-2. ID card issued by federal, state or local (3) VALID FOR WORK ONLY WITH readable immigrant visa government agencies or entities, DHS AUTHORIZATION provided it contains a photograph or Employment Authorization Document Certification of Birth Abroad issued information such as name, date of birth. that contains a photograph (Form by the Department of State (Form gender, height, eye color, and address School ID card with a photograph 3. Certification of Report of Birth 5. For a nonimmigrant alien authorized issued by the Department of State to work for a specific employer 4. Voter's registration card (Form DS-1350) because of his or her status: 5. U.S. Military card or draft record 4. Original or certified copy of birth a. Foreign passport; and 6. Military dependent's ID card certificate issued by a State, b. Form I-94 or Form I-94A that has county, municipal authority, or the following: 7. U.S. Coast Guard Merchant Mariner territory of the United States (1) The same name as the passport; bearing an official seal 8. Native American tribal document 5. Native American tribal document (2) An endorsement of the alien's nonimmigrant status as long as 9. Driver's license issued by a Canadian 6. U.S. Citizen ID Card (Form I-197) government authority that period of endorsement has not yet expired and the 7. Identification Card for Use of proposed employment is not in For persons under age 18 who are Resident Citizen in the United conflict with any restrictions or unable to present a document States (Form I-179) limitations identified on the form. listed above: 8. Employment authorization 6. Passport from the Federated States of document issued by the 10. School record or report card Micronesia (FSM) or the Republic of Department of Homeland Security the Marshall Islands (RMI) with Form 11. Clinic doctor or hospital record I-94 or Form I-94A indicating 12. Day-care or nursery school record nonimmigrant admission under the Compact of Free Association Between the United States and the FSM or RMI

Examples of many of these documents appear in Part 8 of the Handbook for Employers (M-274).

If you aren't sure a document provided by the employee is acceptable for Section 2, click Lists of Acceptable Documents.

| ocument from List A or a combination of one document from List B and one document from List C as listed |
|----------------------------------------------------------------------------------------------------|
|                                                                                                    |
|                                                                                                    |
|                                                                                                    |
|                                                                                                    |
|                                                                                                    |
|                                                                                                    |
|                                                                                                    |
|                                                                                                    |
|                                                                                                    |
|                                                                                                    |
|                                                                                                    |
|                                                                                                    |
|                                                                                                    |
| pear to be genuine and relate to the employee named, and (3) to the best of my knowledge the            |

First Day of Employment

ABC Corporation (Details)

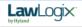

Dashboard

Start I-9

Read Instructions for Completing Section 2

Employee -

E-Verify

Reports

Inspect the employee's supporting document(s) and select the appropriate Document Title(s) from List A **OR** List B and C.

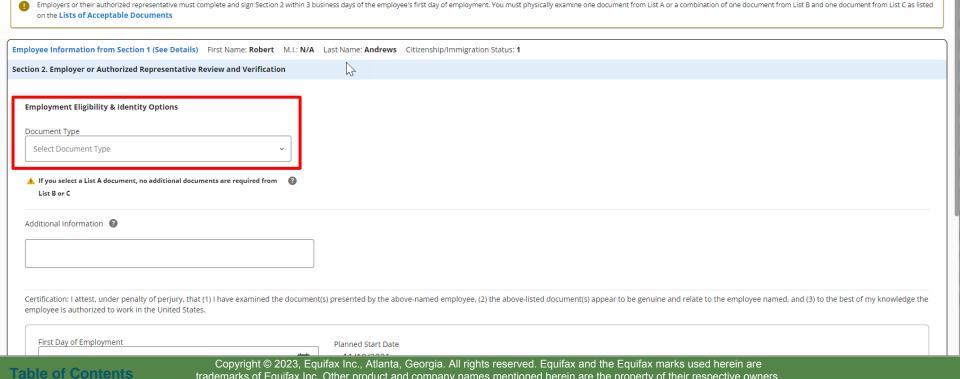

trademarks of Equifax Inc. Other product and company names mentioned herein are the property of their respective owners.

The Citizenship/Immigration Status field will contain a number 1-4, corresponding to the employee's attestation in Section 1.

|                 |           |            |          |         | ABC Corporation [Details] |
|-----------------|-----------|------------|----------|---------|---------------------------|
| <b>aw</b> Logix |           |            |          |         |                           |
| Dashboard       | Start I-9 | Employee ▼ | E-Verify | Reports |                           |

Read Instructions for Completing Section 2
Employers or their authorized representative must complete and sign Section 2 within 3 business days of the employee's first day of employment. You must physically examine one document from List A or a combination of one document from List B and one document from List C as listed on the Lists of Acceptable Documents

Employee Information from Section 1 (See Details) First Name: Robert M.I.: N/A Last Name: Andrews

Citizenship/Immigration Status: 1

Section 2. Employer or Authorized Representative Review and Verification

Employment Eligibility & Identity Options

Document Type

Select Document, no additional documents are required from Plate Additional Information Additional Information Additional Information Additional Information

Certification: I attest, under penalty of perjury, that (1) I have examined the document(s) presented by the above-named employee, (2) the above-listed document(s) appear to be genuine and relate to the employee named, and (3) to the best of my knowledge the employee is authorized to work in the United States.

First Day of Employment Planned Start C

Planned Start Date

ABC Corporation [Details]

Documents inconsistent with the employee's status will found at the bottom of the document list.

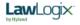

Dashboard Start I-9 Employee -E-Verify Reports Read Instructions for Completing Section 2 Employers or their authorized representative must complete and sign Section 2 within 3 business days of the employee's first day of employment. You must physically examine one document from List A or a combination of one document from List B and one document from List C as listed on the Lists of Acceptable Documents Employee Information from Section 1 (See Details) First Name: Robert M.I.: N/A Last Name: Andrews Citizenship/Immigration Status: 1 Section 2. Employer or Authorized Representative Review and Verification **Employment Eligibility & Identity Options** Document Type Documents That Do Not Match Attestation (Further action will be Alien Registration Receipt Card (Form I-551) Permanent Resident Card (Form I-551) Foreign Passport with Temp. I-551 MRIV Foreign Passport with Temp, I-551 Stamp Certification: I attest, under penalty of perjury, that (1) I have examined the document(s) presented by the above-named employee, (2) the above-listed document(s) appear to be genuine and relate to the employee named, and (3) to the best of my knowledge the employee is authorized to work in the United States. First Day of Employment Planned Start Date

Such documents cannot be selected. If the employee's status is incorrect have them edit their attestation on Section 1.

|                  | Complemig | Section 2   |
|------------------|-----------|-------------|
|                  |           | ABC Corpora |
| <b>Law</b> Logix |           |             |

Employee -E-Verify Read Instructions for Completing Section 2 Employers or their authorized representative must complete and sign Section 2 within 3 business days of the employee's first day of employment. You must physically examine one document from List A or a combination of one document from List B and one document from List C as listed on the Lists of Acceptable Documents

on (Details)

Employee Information from Section 1 (See Details) First Name: Robert M.I.; N/A Last Name: Andrews Citizenship/Immigration Status; 1 Section 2. Employer or Authorized Representative Review and Verification List A - Identity & Employment Authorization Document Type Alien Registration Receipt Card (Form I-551) Error: Document is not valid for the employee's attestation type. Verify the attestation and document Certification: I attest, under penalty of perjury, that (1) I have examined the document(s) presented by the above-named employee, (2) the above-listed document(s) appear to be genuine and relate to the employee named, and (3) to the best of my knowledge the

First Day of Employment Planned Start Date 11/10/2021

Use this date

employee is authorized to work in the United States.

Dashboard

Start I-9

Dashboard Start I-9 Employee ▼ E-Verify Reports

Read Instructions for Completing Section 2
Employers or their authorized representative must complete and sign Section 2 within 3 business days of the employee's first day of employment. You must physically exaging the control of the complete and sign Section 2 within 3 business days of the employee's first day of employment. You must physically exaging the control of the complete and sign Section 2 within 3 business days of the employee's first day of employment. You must physically exaging the control of the control of

After selecting the Document Title(s),

View Sample Document can be
clicked to view an example of the
document and where to locate the
Document Number, Expiration Date
and Issuing Authority.

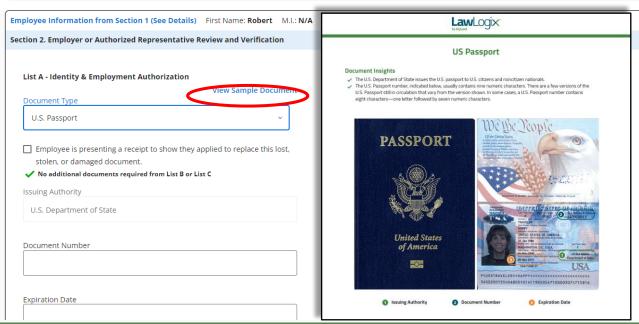

ABC Corporation [Details]

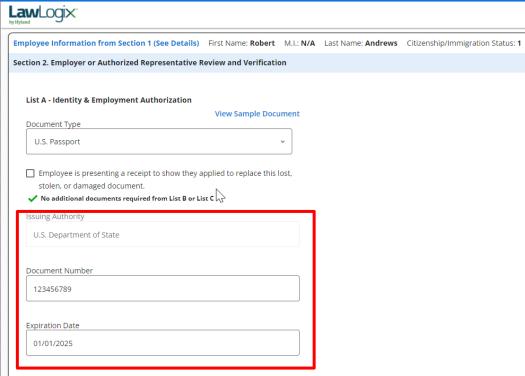

Enter the **Document Number**, **Expiration Date**, and the **Issuing Authority** (if not pre-populated), for each supporting document.

Copyright © 2023, Equifax Inc., Atlanta, Georgia. All rights reserved. Equifax and the Equifax marks used herein are trademarks of Equifax Inc. Other product and company names mentioned herein are the property of their respective owners.

Additional Information (2)

ABC Corporation [Details]

Certain documents may not always have an expiration date. For such documents, use the provided **N/A** checkboxes, or manually enter N/A.

|                                                                                                    |                                                                                                    | xes, or manually enter N/A. |  |
|----------------------------------------------------------------------------------------------------|----------------------------------------------------------------------------------------------------|-----------------------------|--|
| mployee Information from Section 1 (See Details) First Name: Robert M.I.: N/A Last Na                      | me: <b>Andrews</b> Citizenship/Immigration Status: <b>1</b>                                                 |                             |  |
| ection 2. Employer or Authorized Representative Review and Verification                                    |                                                                                                    |                             |  |
|                                                                                                    |                                                                                                    |                             |  |
| List B - Identity Options                                                                                  | List C - Employment Authorization                                                                           |                             |  |
| View Sample Document                                                                                       | View Sample Document                                                                                        | :                           |  |
| Document Type                                                                                              | Document Type                                                                                               |                             |  |
| Voter's registration card                                                                                  | Original or certified copy of US Birth Certificate                                                          |                             |  |
|                                                                                                    |                                                                                                    |                             |  |
| ☐ Employee is presenting a receipt to show they applied to replace this lost, stolen, or damaged document. | Employee is presenting a receipt to show they applied to replace this lost, stolen, or<br>damaged document. |                             |  |
| Issuing Authority                                                                                          | Issuing Authority                                                                                           |                             |  |
| issuing Authority                                                                                          | issuing Additionty                                                                                          |                             |  |
|                                                                                                    |                                                                                                    |                             |  |
|                                                                                                    |                                                                                                    |                             |  |
| Document Number                                                                                            | Document Number                                                                                             |                             |  |
|                                                                                                    |                                                                                                    |                             |  |
|                                                                                                    |                                                                                                    |                             |  |
| Expiration Date                                                                                            | Expiration Date                                                                                             |                             |  |
| <b>2</b>                                                                                                   | <b>9</b>                                                                                                    |                             |  |
|                                                                                                    |                                                                                                    |                             |  |
| ☐ E-Verify Photo Confirmation                                                                              |                                                                                                    |                             |  |
|                                                                                                    |                                                                                                    |                             |  |
| Additional Information                                                                                     |                                                                                                    |                             |  |
| Additional Information                                                                                     |                                                                                                    |                             |  |
|                                                                                                    |                                                                                                    |                             |  |

**Law**Logix

ABC Corporation [Details] remove all List A information, and **Law**Logix vice versa. This is by design, to Employee Information from Section 1 (See Details) First Name: Robert M.I.: N/A Last Name: Andrews Citizenship/Immigration Status: 1 avoid unnecessary over-Section 2. Employer or Authorized Representative Review and Verification documentation. Take care in only completing the required list(s). **List B - Identity Options** List C - Employment Authorization **View Sample Document** Document Type Document Type Voter's registration card Original or certified copy of US Birth Certificate ☐ Employee is presenting a receipt to show they applied to replace this lost, stolen, or Employee is presenting a receipt to show they applied to replace this lost, stolen, or damaged document damaged document. Issuing Authority Issuing Authority Document Number Document Number **Expiration Date** Expiration Date □ N/A □ N/A ☐ E-Verify Photo Confirmation ② Additional Information (2)

Attempting to enter List B/C

information will automatically

Employees subject to E-Verify may only provide a List B document if it contains a photo. Click the checkbox to confirm the document

| Section 2. Employer or Authorized Representative Review and Verification                                   | contains a valid photo.                                                                                  |
|----------------------------------------------------------------------------------------------------|----------------------------------------------------------------------------------------------------|
| Section 2. Employer of Auditorized Representative Review and Vermedition                                   |                                                                                                    |
| List B - Identity Options                                                                                  | List C - Employment Authorization                                                                        |
| Document Type                                                                                              | View Sample Document  Document Type                                                                      |
| US Driver's License v                                                                                      | Original or certified copy of US Birth Certificate                                                       |
| ☐ Employee is presenting a receipt to show they applied to replace this lost, stolen, or damaged document. | Employee is presenting a receipt to show they applied to replace this lost, stolen, or damaged document. |
| Issuing Authority                                                                                          | Issuing Authority                                                                                        |
| Select Issuing Authority                                                                                   |                                                                                                    |
| Document Number                                                                                            | Document Number                                                                                          |
| Expiration Date                                                                                            | Expiration Date                                                                                          |
|                                                                                                    | <b>②</b> □ N/A                                                                                           |
|                                                                                                    |                                                                                                    |
| 2 Everily Prioto Confirmation (8)                                                                          |                                                                                                    |
|                                                                                                    |                                                                                                    |
| Additional Information   (2)                                                                               |                                                                                                    |
|                                                                                                    |                                                                                                    |

**Law**Logix

Employee Information from Section 1 (See Details) First Name: Robert M.I.: N/A Last Name: Andrews Citizenship/Immigration Status: 1

If the employee presents a receipt in lieu of an original document, select the **Replacement Receipt** checkbox. A 90 day expiration date will be automatically calculated.

| section 2. Employer of Authorized Representative Review and Verification                                    |                                                                                                    |
|----------------------------------------------------------------------------------------------------|----------------------------------------------------------------------------------------------------|
|                                                                                                    |                                                                                                    |
| List B - Identity Options                                                                                   | List C - Employment Authorization                                                                          |
| View Sample Document                                                                                        | View Sample Document                                                                                       |
| Document Type                                                                                               | Document Type                                                                                              |
| US Driver's License                                                                                         | Original or certified copy of US Birth Certificate                                                         |
| Employee is presenting a receipt to show they applied to replace this lost, stolen, or<br>damaged document. | ☐ Employee is presenting a receipt to show they applied to replace this lost, stolen, or damaged document. |
| Issuing Authority                                                                                           | Issuing Authority                                                                                          |
| Select Issuing Authority                                                                                    |                                                                                                    |
| Document Number                                                                                             | Document Number                                                                                            |
| Receipt: 12345678                                                                                           |                                                                                                    |
| Expiration Date                                                                                             | Expiration Date                                                                                            |
| 02/08/2022                                                                                                  | <b> </b>                                                                                                   |
|                                                                                                    |                                                                                                    |
| Additional Information ②                                                                                    |                                                                                                    |
|                                                                                                    |                                                                                                    |
|                                                                                                    |                                                                                                    |

**Law**Logix

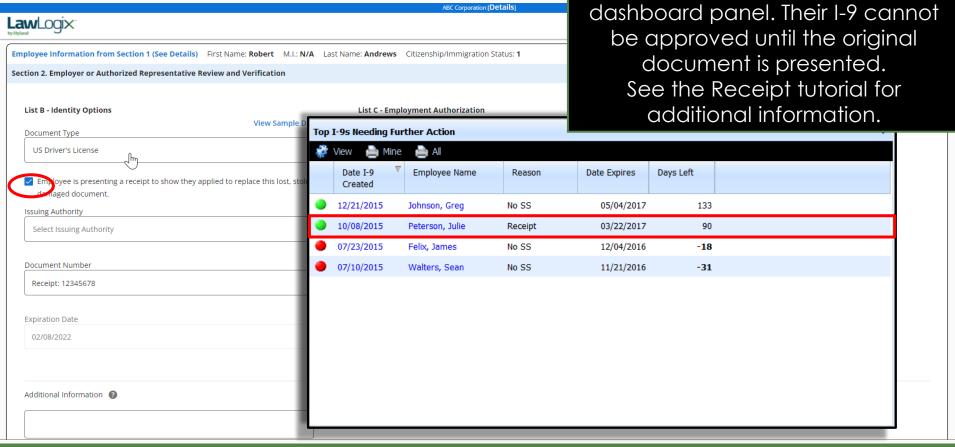

The employee will appear on the

Top I-9's Needing Further Action

document(s) or information relating **Law**Logix to employment authorization Employee is presenting a receipt to show they applied to replace this lost, stolen, or Employee is presenting a receipt to show they applied to extensions for certain foreign damaged document. damaged document. Issuing Authority Issuing Authority national employees. Select Issuing Authority The information entered will appear on the generated I-9 PDF. Document Number Document Number Receipt: 12345678 **Expiration Date Expiration Date** 02/08/2022 □ N/A Additional Information (2) Certification: I attest, under penalty of perjury, that (1) I have examined the document(s) presented by the above-named employee, (2) the above-listed document(s) appear to be genuine and relate to the employee named, and (3) to the best of my knowledge the employee is authorized to work in the United States. First Day of Employment Planned Start Date 11/10/2021 **6** ∰ Use this date

The **Additional Information** space

may be used to include additional

Enter in the employee's first day of employment. Optionally, click

Use this date.

**Law**Logix 02/08/2022 □ N/A Additional Information (2) Certification: I attest, under penalty of perjury, that (1) I have examined the document(s) presented by the above-named employee, (2) the above-listed document(s) appear to be genuine and relate to the employee named, and (3) to the best of my knowledge the employee is authorized to work in the United States. First Day of Employment Planned Start Date **⊕** 🛗 11/10/2021 Title of Employer or Authorized Representative First Name of Employer or Authorized Representative Last Name of Employer or Authorized Representative Smith Hr Manager Stephanie Employer's Business or Organization Name Employer's Address (Street Number and Name) City or Town State Zip 7500 N. Elm St. **Educational Endeavors** Phoenix AZ 85006 Go Back Continue

ABC Corporation [Details]

## **Signing Section 2**

Signature section is accurate. User and employer location information ABC Corporation [Details] **Law**Logix can be updated from the 02/08/2022 My Settings and Administration tabs, respectively, on the left-hand Additional Information navigation menu. Certification: I attest, under penalty of perjury, that (1) I have examined the document(s) presented by the above-named employee, (2) the above-listed document(s) appear to be genuine and relate to the employee named, and (3) to the best of my knowledge the employee is authorized to work in the United States. First Day of Employment Planned Start Date 11/10/2021 9 ∰ Use this date Title of Employer or Authorized Representative First Name of Employer or Authorized Representative Last Name of Employer or Authorized Representative Hr Manager Stephanie Smith Employer's Business or Organization Name Employer's Address (Street Number and Name) City or Town State Zip **Educational Endeavors** 7500 N. Elm St. Phoenix 85006

Ensure the information in the

Continue

Go Back

### **Signing Section 2**

## Click the **Continue** button once Section 2 has been completed.

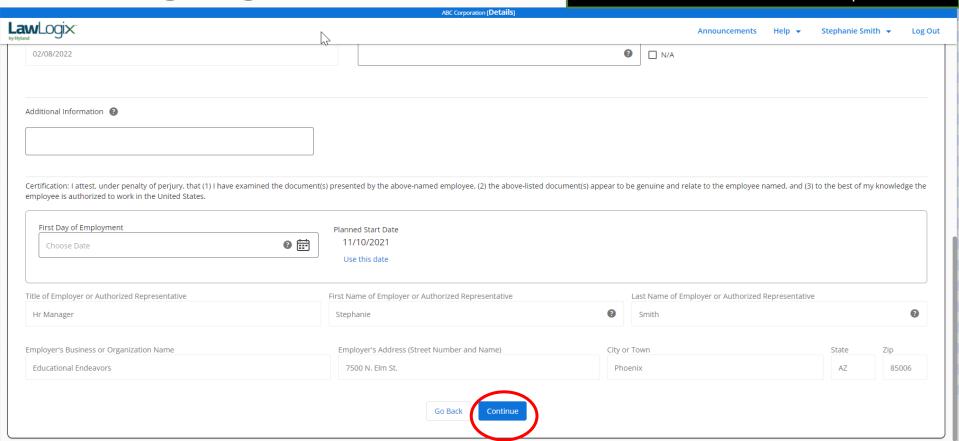

## **Signing Section 2**

Dashboard Start I-9 Employee ▼ E-Verify Reports

Read and accept the signature statement by clicking the I Accept checkbox, enter in your Guardian password (or SSO credentials) and click Electronically Sign.

| Please review the information below and electronically sign Section 2 of Form I-9.                                                                                                    |
|----------------------------------------------------------------------------------------------------|
|                                                                                                    |
| Section 2 Summary                                                                                                    |
| Employee Name: Robert Andrews                                                                                                    |
| Documents Presented: US Driver's License and Original or certified copy of US Birth Certificate                                                                                                    |
| View Section 2                                                                                                    |
| Electronic Signature of Stephanie Smith                                                                                                    |
| Certification: I attest, under penalty of perjury, that (1) I have examined the document(s) presented by the above-named employee, (2) the above-listed document(s) appear to be genuine and to relate to the employee named, and (3) to the best of my knowledge the employee is authorized to work in the United States. |
| By checking this box, I attest that I have read, understood, and agree to the certification above, and consent to provide an electronic signature in connection with this Form I-9. I understand that my electronic signature will be binding as though I had physically signed this document by hand.                     |
| Please enter your Password/SSO ID and click 'Electronically Sign' to complete your electronic signature.                                                                                                    |
| Password or SSO ID                                                                                                    |
| Electronically Sign                                                                                                    |
| Electronically Sign                                                                                                    |

Go Back

You're Not Done Just Yet!

ABC Corporation [Details employee's **Law**Logix scanned document(s). - OR-Selected Document Upload If the document is **not** able to be **US Driver's License** Original or certified Please upload an image of the document as required. Please upload an in uploaded at this time, indicate so by Original or certific **US Driver's License** selecting the appropriate checkbox. Employee is presenting a receipt to show they applied to replace this lost, stolen, or damaged document. Employee is presenting a receipt to show they applied to replace this lost, stolen, or damaged document. Skip Document Upload Don't have access to upload the documents just yet? That's ok, just skip this step and move forward. Documents can be uploaded at a later time. Skip Document Upload

If **Document Retention** is required,

click the image boxes to upload the

A thumbnail of the uploaded document will be displayed.

ABC Corporation [Details]

Announcements

петр

tepname Smith

Log Out

#### **Selected Document Upload**

#### US Driver's License

**Law**Logix

Please upload an image of the document as required.

#### **US Driver's License**

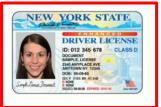

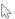

#### Delete

☐ Employee is presenting a receipt to show they applied to replace this lost, stolen, or damaged document.

#### Original or certified copy of US Birth Certificate

Please upload an image of the document as required.

#### Original or certified copy of US Birth Certificate

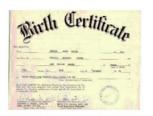

#### Delete

Employee is presenting a receipt to show they applied to replace this lost, stolen, or damaged document.

Continue

#### Skip Document Upload

Don't have access to upload the documents just yet? That's ok, just skip this step and move forward. Documents can be uploaded at a later time.

Skip Document Upload

ABC Corporation [Details]

# Click **Continue** once all documents requiring retention have been uploaded.

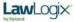

#### **Selected Document Upload**

US Driver's License

Please upload an image of the document as required.

**US Driver's License** 

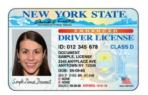

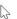

#### Delete

☐ Employee is presenting a receipt to show they applied to replace this lost, stolen, or damaged document.

#### Original or certified copy of US Birth Certificate

Please upload an image of the document as required.

Original or certified copy of US Birth Certificate

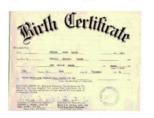

#### Delete

☐ Employee is presenting a receipt to show they applied to replace this lost, stolen, or damaged document.

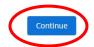

#### Skip Document Upload

Don't have access to upload the documents just yet? That's ok, just skip this step and move forward. Documents can be uploaded at a later time.

Skip Document Upload

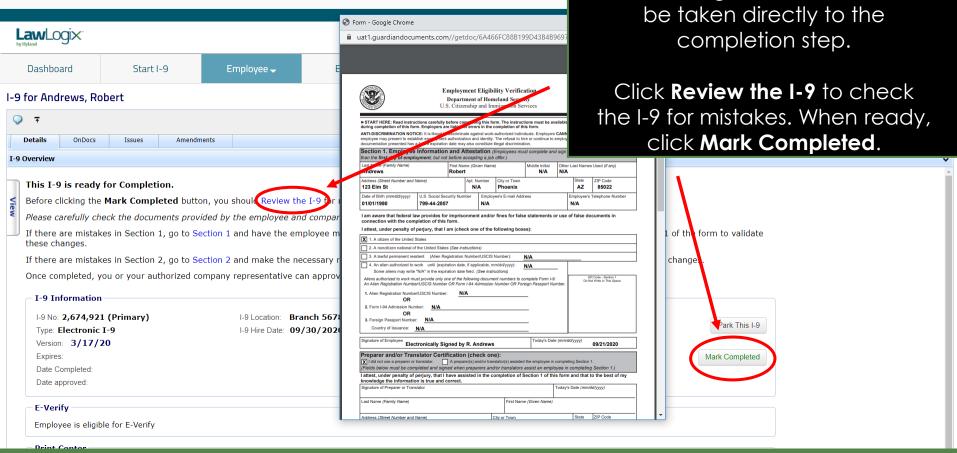

If the **Enforce Document Capture** 

Admin setting is set to **Yes** users will

Copyright © 2023, Equifax Inc., Atlanta, Georgia. All rights reserved. Equifax and the Equifax marks used herein are trademarks of Equifax Inc. Other product and company names mentioned herein are the property of their respective owners.

Employee -Start I-9 E-Verify Reports I-9 for Andrews, Robert OnDocs

If the **Enforce Document Capture** Admin setting is set to No, click the confirmation checkbox.

Proceed with the completion process, as shown on the previous slide.

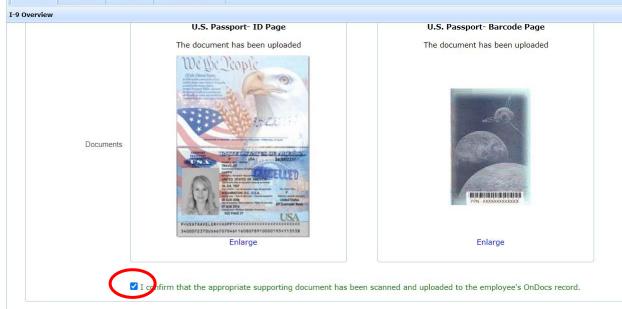

**Law**Logix

Dashboard

Details

### Complete & Approve the I-9

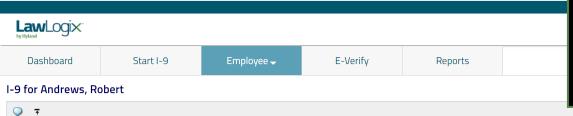

Prior to approving the I-9 click
Review the I-9 to check for
mistakes, as well as compare to any
uploaded supporting documents
by clicking the PDF icons. Editing is
locked after it has been approved.

Update and Go Back

Update Info

View Employee

Refresh

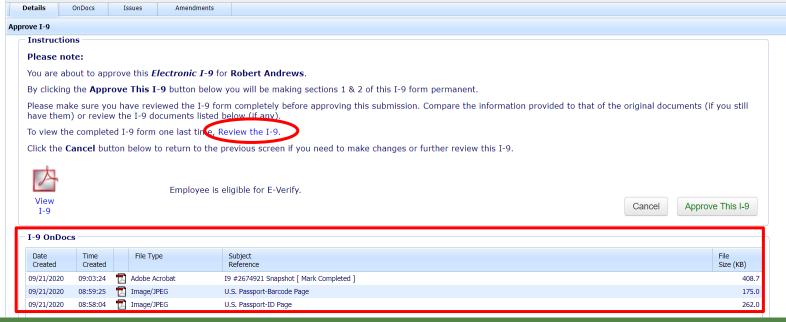

Copyright © 2023, Equifax Inc., Atlanta, Georgia. All rights reserved. Equifax and the Equifax marks used herein are trademarks of Equifax Inc. Other product and company names mentioned herein are the property of their respective owners.

### Complete & Approve the I-9

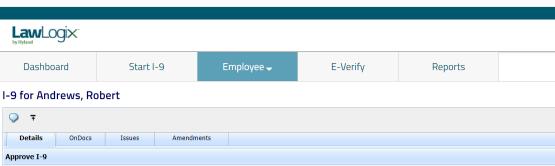

**Table of Contents** 

When ready click **Approve This I-9**, which will "lock" the form. The I-9 cannot be edited after it has been approved, except by using the **Amendments** tool. Approval permissions may be restricted to only certain Guardian users.

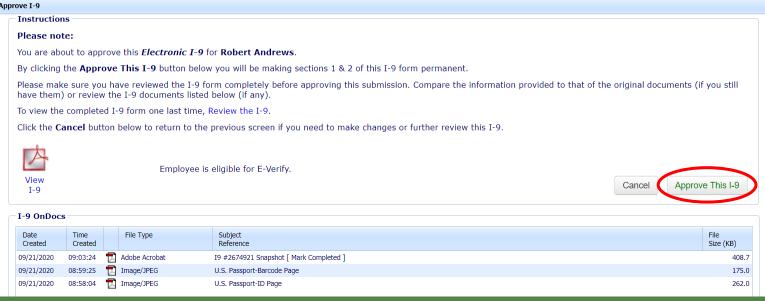

### Complete & Approve the I-9

Employees subject to **E-Verify** will be automatically submitted.

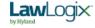

Announcements

Help ▼

Robert Reaume ▼

Log Out

Dashboard

Start I-9

Employee ▼

E-Verify

Reports

### E-Verify for: Robert Andrews

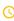

**Submission in Progress** 

A request was submitted to E-Verify and is waiting a response. It may take a few seconds to appear.

Case Verification Number: 2020265160517AG

#### **E-Verify Summary**

#### **Case Status**

Status: **Processing** 

Initiated By: **Robert Reaume**Initiated On: **09/21/2020** 

#### **Employee Information**

First Name: **Robert** 

Last Name: Andrews

Date of Hire: 09/30/2020

Citizenship Status: U.S. Citizen

**View More Employee Information** 

#### **Document Information**

Document Type: U.S. Passport or Passport Card

Document Number: 123456789

Document Expiration: 01/01/2025

**View OnDocs** 

Go Back

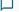

### What's next?

If an E-Verify case is submitted a variety of initial case statuses may be returned, including:

- Employment Authorized
- Tentative Non-Confirmation (TNC)
- Verification in Process

Please see the E-Verify tutorials for additional information on handling the different E-Verify case scenarios.

### For Additional Assistance

- Select Help from the vertical toolbar to access other Guardian tutorials.
- For additional assistance contact your in-house Guardian expert.

### **Confidential User Guide**

Please do not distribute this document outside of your organization without our written permission.

Thank you.